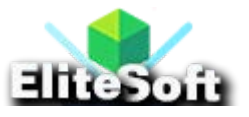

# **USER REGISTRATION & LOGIN**

### **1. Create a Database**

To create a database, login to **phpmyadmin** and click on database tab, enter your database name and click on create database button or simply execute the below query. In my case i created database with the name **register**.

CREATE DATABASE register;

### **2. Creating a Database Table**

To create table, execute the below query in SQL.

```
CREATE TABLE IF NOT EXISTS `users` (
 `id` int(11) NOT NULL AUTO INCREMENT,
 `username` varchar(50) NOT NULL,
 `email` varchar(50) NOT NULL,
 `password` varchar(50) NOT NULL,
 `trn_date` datetime NOT NULL,
 PRIMARY KEY (`id`)
 );
```
# **3. Creating a Registration Form**

Simple create a page with name **registration.php** and paste the following code in it.

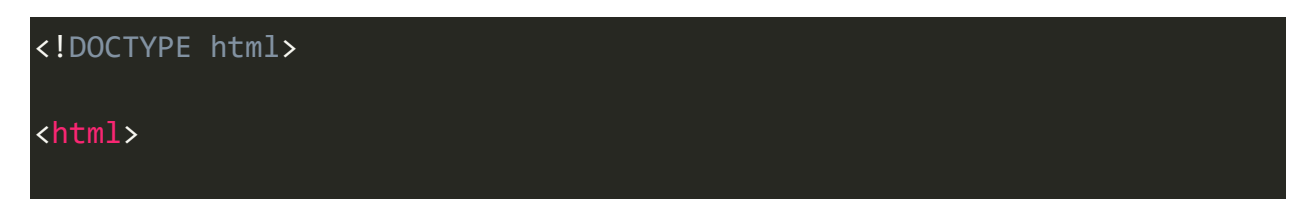

#### <head>

<meta charset="utf-8">

#### <title>Registration</title>

<link rel="stylesheet" href="css/style.css" />

</head>

<body>

**<?php**

```
require('db.php');
```
// If form submitted, insert values into the database.

#### if (isset(\$\_REQUEST['username'])){

// removes backslashes

\$username = stripslashes(\$\_REQUEST['username']);

//escapes special characters in a string

\$username = mysqli\_real\_escape\_string(\$con,\$username);

\$email = stripslashes(\$\_REQUEST['email']);

\$email = mysqli\_real\_escape\_string(\$con,\$email);

\$password = stripslashes(\$\_REQUEST['password']);

\$password = mysqli\_real\_escape\_string(\$con,\$password);

\$trn date = date("Y-m-d  $H: i:s"$ );

 \$query = "INSERT into `users` (username, password, email, trn\_date)

```
VALUES ('$username', '".md5($password)."', '$email', '$trn_date')";
        $result = mysqli query({$con, $query$}; if($result){
             echo "<div class='form'>
<h3>You are registered successfully.</h3>
<br/>Click here to <a href='login.php'>Login</a></div>";
         }
     }else{
?>
<div class="form">
<h1>Registration</h1>
<form name="registration" action="" method="post">
<input type="text" name="username" placeholder="Username" required />
<input type="email" name="email" placeholder="Email" required />
<input type="password" name="password" placeholder="Password" required
/<input type="submit" name="submit" value="Register" />
</form>
</div>
<?php } ?>
</body>
```

```
</html>
```
#### **4. Creating a Login Form**

Create a page with name **login.php** and paste the following code in it.

```
<!DOCTYPE html>
<html>
<head>
<meta charset="utf-8">
<title>Login</title>
<link rel="stylesheet" href="css/style.css" />
</head>
<body>
<?php
require('db.php');
session_start();
// If form submitted, insert values into the database.
if (isset($_POST['username'])){
         // removes backslashes
       $username = stripslashes($_REQUEST['username']);
         //escapes special characters in a string
```

```
$username = mysqli_real_escape_string($con,$username);
       $password = stripslashes($_REQUEST['password']);
       $password = mysqli real escape string($con,$password);
       //Checking is user existing in the database or not
         $query = "SELECT * FROM `users` WHERE username='$username'
and password='".md5($password)."'";
       $result = mysqli query({$con,$query) or die(mysql error());$rows = mysqli num rows({$result});if(\text{\$rows} == 1){
            $_SESSION['username'] = $username;
             // Redirect user to index.php
            header("Location: index.php");
          }else{
       echo "<div class='form'>
<h3>Username/password is incorrect.</h3>
<br/>Click here to <a href='login.php'>Login</a></div>";
       }
     }else{
?>
<div class="form">
```
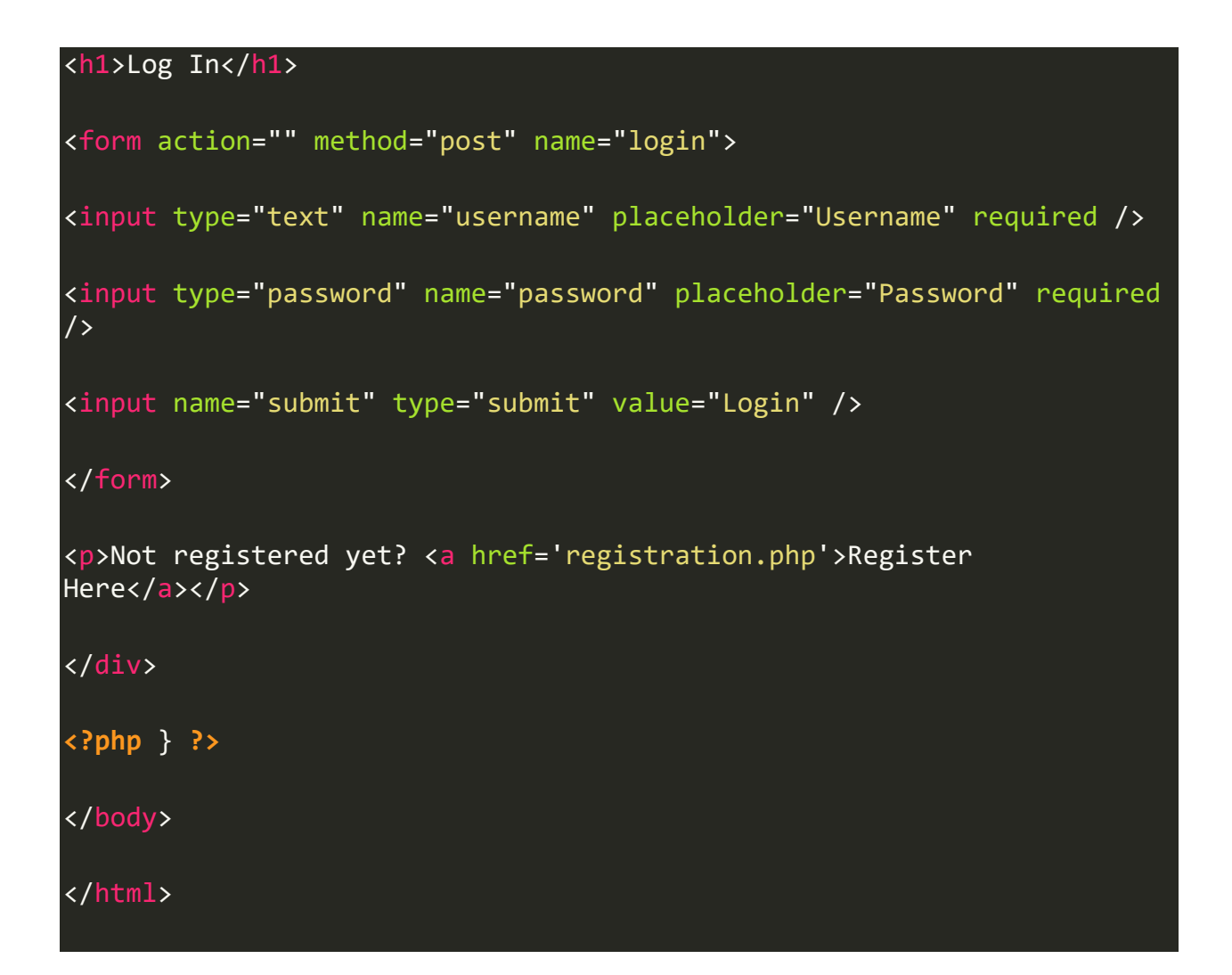

### **5. Connect to the Database**

Create a page with name **db.php** and paste the below code in it.

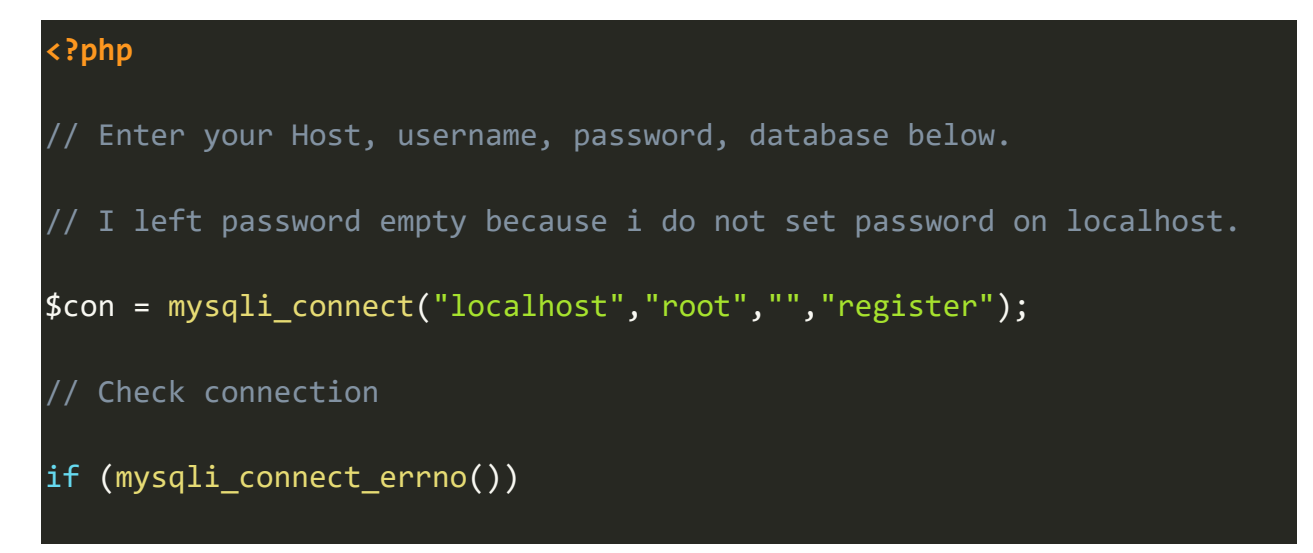

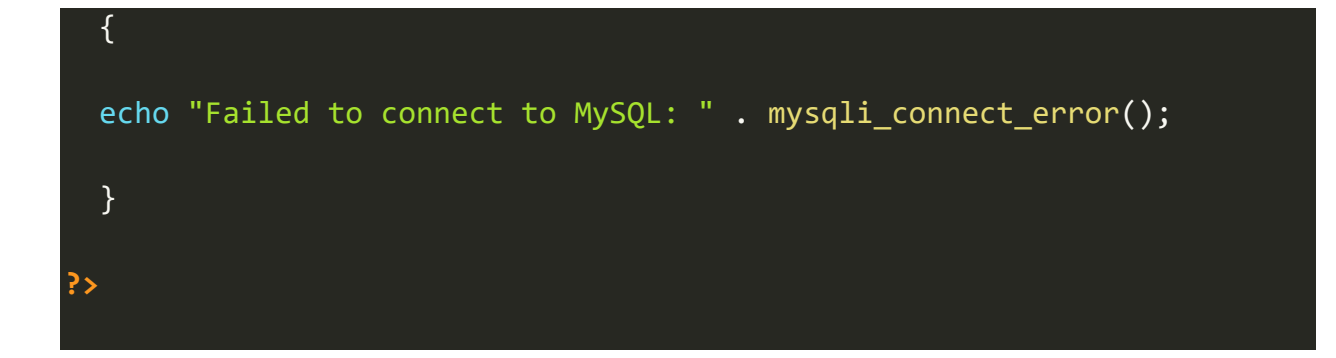

## **6. Authenticate Logged in User**

Create a page with name **auth.php** and paste the below code in it.

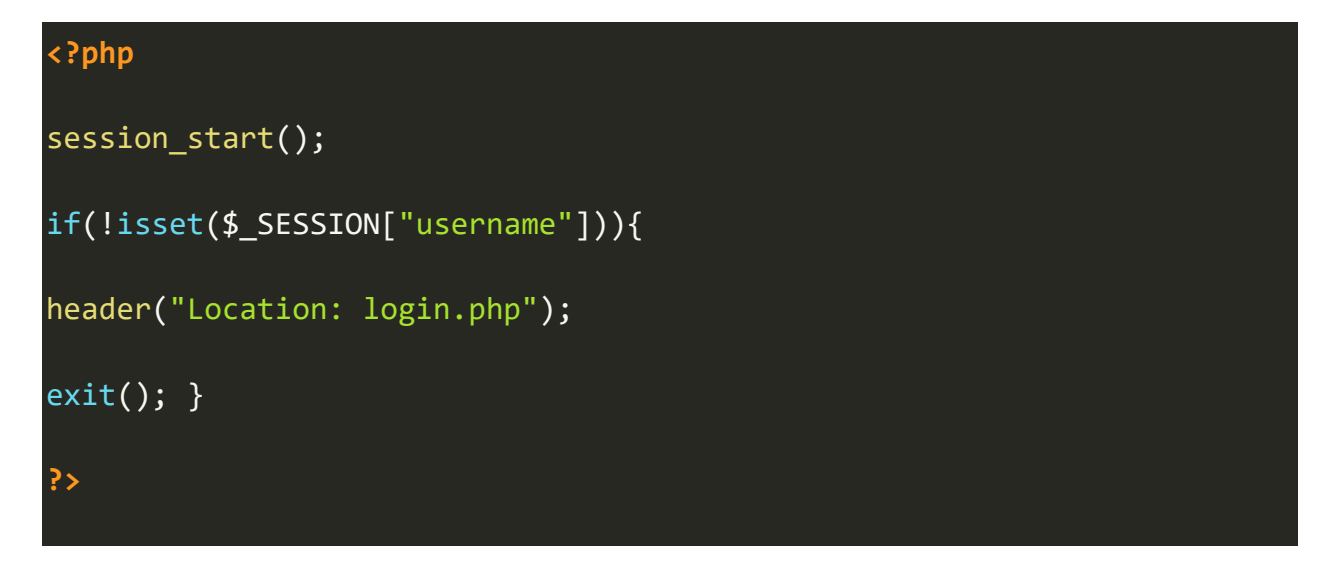

# **7. Creating Index Page**

Create a page with name **index.php** and paste the below code in it.

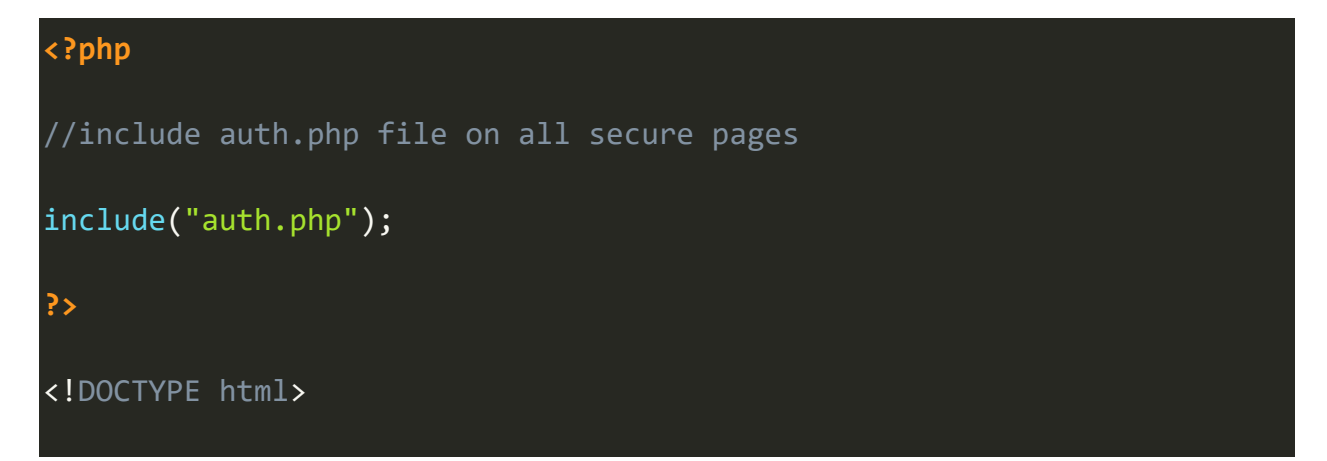

```
<html>
<head>
<meta charset="utf-8">
<title>Welcome Home</title>
<link rel="stylesheet" href="css/style.css" />
</head>
<body>
<div class="form">
<p>Welcome <?php echo $_SESSION['username']; ?>!</p>
<p>This is secure area.</p>
<p><a href="dashboard.php">Dashboard</a></p>
<a href="logout.php">Logout</a>
</div>
</body>
</html>
```
# **8. Creating Dashboard Page**

Create a page with name **dashboard.php** and paste the below code in it.

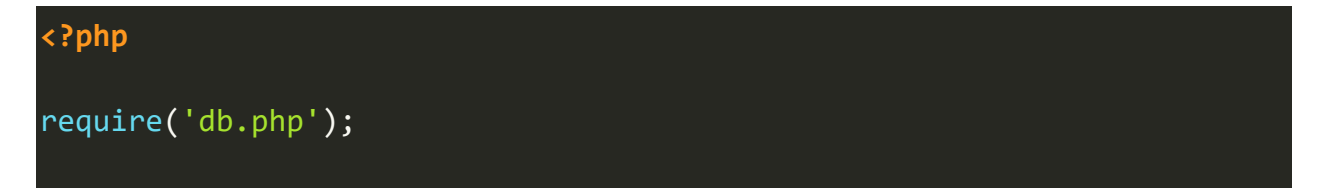

include("auth.php");

**?>**

<!DOCTYPE html>

<html>

<head>

<meta charset="utf-8">

<title>Dashboard - Secured Page</title>

<link rel="stylesheet" href="css/style.css" />

</head>

<body>

<div class="form">

<p>Dashboard</p>

<p>This is another secured page.</p>

<p><a href="index.php">Home</a></p>

<a href="logout.php">Logout</a>

</div>

</body>

</html>

**9. Creating a Log Out**

Create a page with name **logout.php** and paste the following code in it.

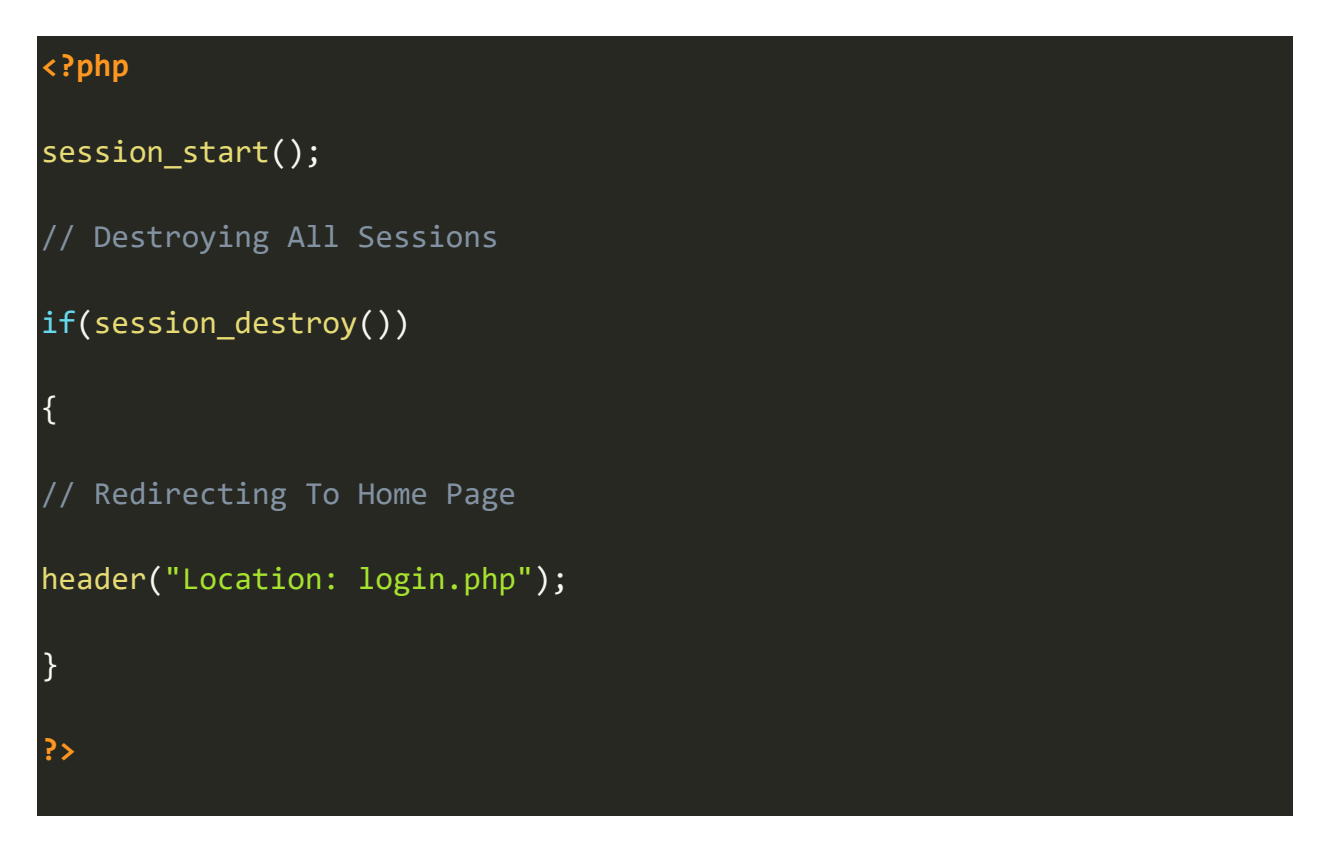

# **10. Creating a CSS File**

Create a page with name **style.css** and paste the below code in it.

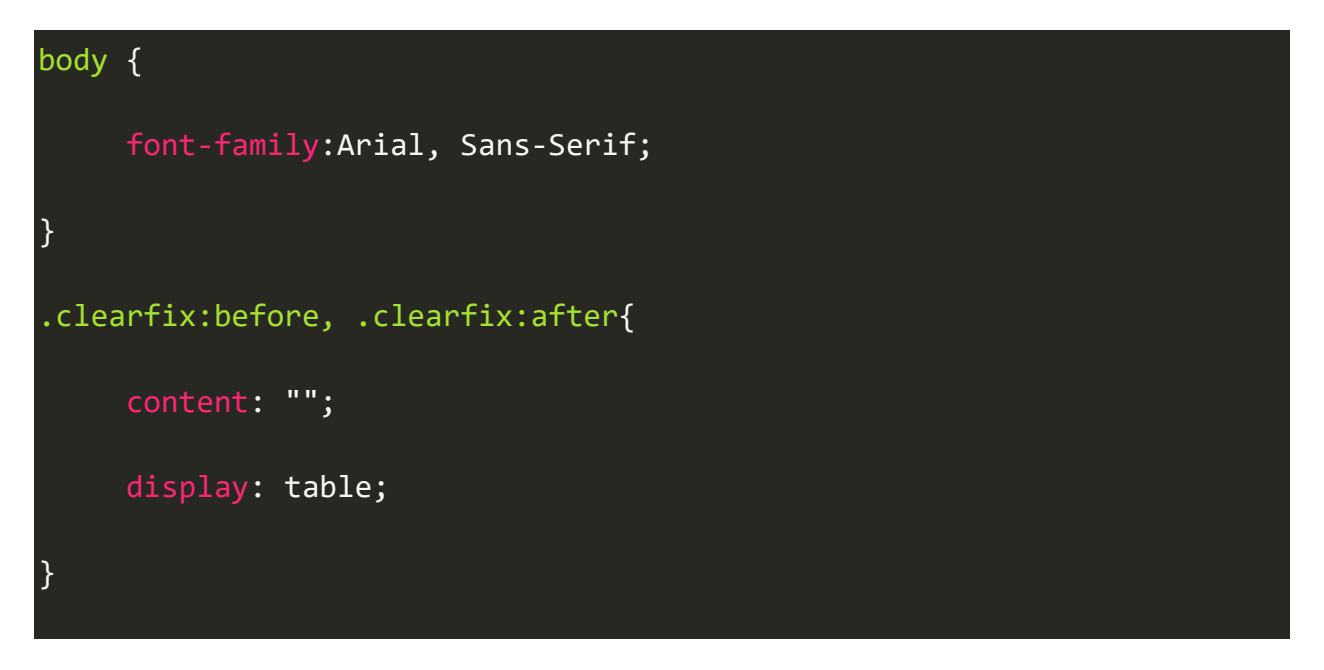

.clearfix:after{

clear: both;

a{

color:#0067ab;

text-decoration:none;

a:hover{

text-decoration:underline;

}

}

}

.form{

width: 300px;

margin: 0 auto;

}

input[type='text'], input[type='email'],

input[type='password'] {

width: 200px;

border-radius: 2px;

border: 1px solid #CCC;

padding: 10px;

```
 color: #333;
      font-size: 14px;
      margin-top: 10px;
}
input[type='submit']{
      padding: 10px 25px 8px;
      color: #fff;
      background-color: #0067ab;
      text-shadow: rgba(0,0,0,0.24) 0 1px 0;
      font-size: 16px;
      box-shadow: rgba(255,255,255,0.24) 0 2px 0 0 inset,#fff 0 1px 0 
0;
      border: 1px solid #0164a5;
      border-radius: 2px;
      margin-top: 10px;
      cursor:pointer;
}
input[type='submit']:hover {
      background-color: #024978;
```
}